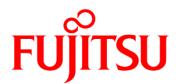

# FUJITSU Software Systemwalker Service Catalog Manager V15.3.2

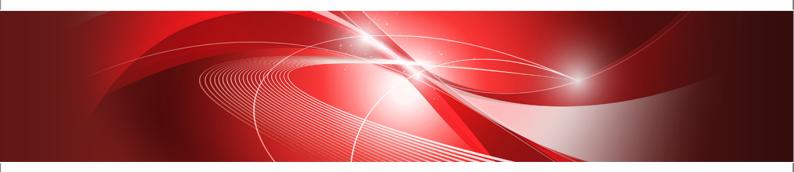

# Amazon Web Services Integration (GlassFish)

B1X1-0340-01ENZ0(00) January 2015

| Trademarks                                 | LINUX is a registered trademark of Linus Torvalds.                                                                                                    |
|--------------------------------------------|----------------------------------------------------------------------------------------------------|
|                                            | Microsoft and Windows are either registered trademarks<br>or trademarks of Microsoft Corporation in the United<br>States and/or other countries.                                             |
|                                            | Oracle, GlassFish, Java, and all Java-based trademarks<br>and logos are trademarks or registered trademarks of<br>Oracle Corporation and/or its affiliates.                                  |
|                                            | Apache Ant, Ant, and Apache are trademarks of The Apache Software Foundation.                                                                                                    |
|                                            | UNIX is a registered trademark of the Open Group in the<br>United States and in other countries.                                                                                             |
|                                            | Other company names and product names are trademarks or registered trademarks of their respective owners.                                                                                    |
| Copyright (c) FUJITSU<br>LIMITED 2010-2015 | All rights reserved, including those of translation into other languages. No part of this manual may be reproduced in any form whatsoever without the written permission of FUJITSU LIMITED. |

#### **High Risk Activity**

The Customer acknowledges and agrees that the Product is designed, developed and manufactured as contemplated for general use, including without limitation, general office use, personal use, household use, and ordinary industrial use, but is not designed, developed and manufactured as contemplated for use accompanying fatal risks or dangers that, unless extremely high safety is secured, could lead directly to death, personal injury, severe physical damage or other loss (hereinafter "High Safety Required Use"), including without limitation, nuclear reaction control in nuclear facility, aircraft flight control, air traffic control, mass transport control, medical life support system, missile launch control in weapon system. The Customer shall not use the Product without securing the sufficient safety required for the High Safety Required Use. In addition, FUJITSU (or other affiliate's name) shall not be liable against the Customer and/or any third party for any claims or damages arising in connection with the High Safety Required Use of the Product.

#### **Export Restrictions**

Exportation/release of this document may require necessary procedures in accordance with the regulations of your resident country and/or US export control laws.

# Contents

|       | About this Manual                                            | 5  |
|-------|--------------------------------------------------------------|----|
| 1     | Introduction                                                 | 8  |
| 1.1   | Components Involved in the AWS Integration                   | 8  |
| 1.2   | Usage Scenarios                                              | 9  |
| 2     | Installing the AWS Integration Software                      | 10 |
| 2.1   | Prerequisites and Preparation                                | 10 |
| 2.1.1 | CT-MG and AWS                                                | 10 |
| 2.1.2 | Hardware and Operating Systems                               | 10 |
| 2.1.3 | Java and Ant                                                 | 10 |
| 2.1.4 | Application Server                                           | 10 |
| 2.1.5 | Relational Database                                          | 11 |
| 2.1.6 | Mail Server                                                  | 12 |
| 2.2   | Installation                                                 |    |
| 2.2.1 | Preparing the Software and Setup Utilities                   |    |
| 2.2.2 | Configuring the AWS Integration                              |    |
| 2.2.3 | Setting up the Database                                      |    |
| 2.2.4 | Setting up the Application Server Resources                  |    |
| 2.2.5 | Exchanging Certificates                                      |    |
| 2.3   | Installing the AWS Controller in an Existing APP Environment | 17 |
| 2.4   | Update Installation                                          | 18 |
| 3     | Creating and Publishing Services                             | 21 |
| 3.1   | Prerequisites and Preparation                                | 21 |
| 3.2   | Creating Technical Services                                  | 21 |
| 3.3   | Creating and Publishing Marketable Services                  | 22 |
| 4     | Using AWS Services in CT-MG                                  | 23 |
| 4.1   | Subscribing to Services                                      | 23 |
| 4.2   | Executing User-Specific Configuration Data                   | 23 |
| 4.3   | Executing Service Operations                                 | 23 |
| 4.4   | Terminating Subscriptions                                    | 24 |

| 5          | Administrating the AWS Integration            | 25   |
|------------|-----------------------------------------------|------|
| 5.1        | Controlling the Provisioning Process          | . 25 |
| 5.2        | Handling Problems in the Provisioning Process | . 25 |
| 5.3        | Backup and Recovery                           | . 26 |
| 5.4        | Updating Configuration Settings               | . 27 |
| 6          | Uninstallation                                | .29  |
| Appendix A | Configuration Settings                        | 30   |
| A.1        | Database Configuration Settings               | . 30 |
| A.2        | GlassFish Configuration Settings              | .31  |
| A.3        | APP Configuration Settings                    | 33   |
| A.4        | Controller Configuration Settings             | .34  |
| Appendix B | Service Parameters and Operations             | 36   |
| Glossary   |                                               | 39   |

# About this Manual

This manual describes the integration of the Amazon Elastic Compute Cloud Web service (Amazon EC2), a major component of Amazon Web Services (AWS), with FUJITSU Software Systemwalker Service Catalog Manager - hereafter referred to as Catalog Manager or CT-MG. This manual is structured as follows:

| Chapter                                               | Description                                                                                                    |
|-------------------------------------------------------|----------------------------------------------------------------------------------------------------|
| Introduction on page 8                                | Provides an overview of the CT-MG AWS integration, the components involved, and the supported usage scenarios. |
| Installing the AWS Integration<br>Software on page 10 | Describes how to prepare and carry out the installation of the AWS integration software.                       |
| <i>Creating and Publishing Services</i> on page 21    | Describes how to create and publish services for AWS in CT-MG.                                                 |
| <i>Using AWS Services in CT-MG</i> on page 23         | Describes how to provision and deprovision virtual servers in AWS through services in CT-MG.                   |
| Administrating the AWS Integration on page 25         | Describes administration tasks related to the CT-MG AWS integration.                                           |
| Uninstallation on page 29                             | Describes how to uninstall the CT-MG AWS integration software.                                                 |

# **Readers of this Manual**

This manual is intended for operators who want to offer virtual servers controlled by AWS through services on a marketplace provided by CT-MG. It assumes that you have access to an existing CT-MG installation and that you have an AWS account. In addition, you should have basic knowledge of Amazon EC2 and you should be familiar with the concepts and administration of CT-MG.

# **Notational Conventions**

This manual uses the following notational conventions:

| Add                   | The names of graphical user interface elements like menu options are shown in boldface.                        |
|-----------------------|----------------------------------------------------------------------------------------------------|
| init                  | System names, for example command names and text that is entered from the keyboard, are shown in Courier font. |
| <variable></variable> | Variables for which values must be entered are enclosed in angle brackets.                                     |
| [option]              | Optional items, for example optional command parameters, are enclosed in square brackets.                      |
| one   two             | Alternative entries are separated by a vertical bar.                                                           |
| {one   two}           | Mandatory entries with alternatives are enclosed in curly brackets.                                            |

# Abbreviations

This manual uses the following abbreviations:

| Amazon EC2 | Amazon Elastic Compute Cloud               |
|------------|--------------------------------------------|
| AMI        | Amazon Machine Image                       |
| APP        | Asynchronous Provisioning Platform         |
| AWS        | Amazon Web Services                        |
| CT-MG      | Catalog Manager                            |
| DBMS       | Database Management System                 |
| laaS       | Infrastructure as a Service                |
| ldP        | SAML Identity Provider                     |
| SAML       | Security Assertion Markup Language         |
| STS        | Security Token Service                     |
| WSDL       | Web Services Description Language          |
| WSIT       | Web Services Interoperability Technologies |

# **Available Documentation**

The following documentation on CT-MG is available:

- Overview: A PDF manual introducing CT-MG. It is written for everybody interested in CT-MG and does not require any special knowledge.
- Online Help: Online help pages describing how to work with the administration portal of CT-MG. The online help is intended for and available to everybody working with the administration portal.
- Installation Guide (GlassFish): A PDF manual describing how to install and uninstall CT-MG. It is intended for operators who set up and maintain CT-MG in their environment.
- Operator's Guide: A PDF manual for operators describing how to administrate and maintain CT-MG.
- *Technology Provider's Guide:* A PDF manual for technology providers describing how to prepare applications for usage in a SaaS model and how to integrate them with CT-MG.
- Supplier's Guide: A PDF manual for suppliers describing how to define and manage service offerings for applications that have been integrated with CT-MG.
- *Reseller's Guide:* A PDF manual for resellers describing how to prepare, offer, and sell services defined by suppliers.
- *Broker's Guide:* A PDF manual for brokers describing how to support suppliers in establishing relationships to customers by offering their services on a marketplace.
- Marketplace Owner's Guide: A PDF manual for marketplace owners describing how to administrate and customize marketplaces in CT-MG.
- *Developer's Guide:* A PDF manual for application developers describing the public Web service interface of CT-MG and how to integrate applications and external systems with CT-MG.

- ServerView Resource Orchestrator Integration (GlassFish): A PDF manual for operators describing how to offer and use virtual platforms and servers controlled by ServerView Resource Orchestrator through services in CT-MG.
- Amazon Web Services Integration (GlassFish): A PDF manual for operators describing how to offer and use virtual servers controlled by the Amazon Elastic Compute Cloud Web service through services in CT-MG.
- OpenStack Integration (GlassFish): A PDF manual for operators describing how to offer and use virtual systems controlled by OpenStack through services in CT-MG.
- Javadoc documentation for the public Web service interface of CT-MG and additional resources and utilities for application developers.

# 1 Introduction

Catalog Manager (CT-MG) is a set of services which provide all business-related functions and features required for turning on-premise applications and tools into 'as a Service' (aaS) offerings and using them in the Cloud. This includes ready-to-use account and subscription management, online service provisioning, billing and payment services, and reporting facilities.

Amazon Web Services (AWS) is a collection of remote computing services that together make up a Cloud computing platform offered by Amazon. Amazon Elastic Compute Cloud (Amazon EC2) is one of the central Web services of AWS. It provides computing capacities in the Cloud and allows you to quickly scale these capacities as your computing requirements change.

The integration of AWS with CT-MG provides for an Infrastructure as a Service (IaaS) solution that leverages the features of both products: Through services, which are published on a marketplace in CT-MG, users can request and use virtual servers in Amazon EC2. The usage costs can be calculated and charged by means of the CT-MG billing and payment services.

The AWS integration package provided with CT-MG includes all components required for connecting an existing CT-MG installation with AWS. This manual describes how to deploy this package and how to create and use services for Amazon EC2 on a CT-MG marketplace.

# 1.1 Components Involved in the AWS Integration

The following picture provides an overview of the main components involved in the integration of CT-MG and AWS:

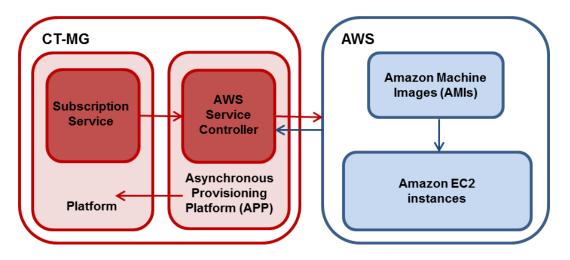

In CT-MG, customer subscriptions are managed by means of the **Subscription service**. When a customer creates or terminates a subscription for an Amazon EC2 instance in AWS, the Subscription service asynchronously triggers the corresponding actions in AWS through the **Asynchronous Provisioning Platform (APP)** and the **AWS service controller**: Virtual servers are created or deleted in AWS.

APP is a framework which provides a provisioning service, an operation service, as well as functions, data persistence, and notification features which are required for integrating applications with CT-MG in asynchronous mode. The actual communication with the applications is carried out by service controllers. APP and the AWS service controller are the main components that make up the AWS integration software.

Amazon EC2 allows customers to provision and use virtual servers on which to run their applications. Each virtual server is based on an Amazon Machine Image (AMI). An AMI serves as the basic unit of deployment for services delivered with Amazon EC2. AWS customers can either request pre-configured AMIs or they can create their own images. They can provision their images with a variety of operating systems and load them with custom application environments.

Each APP installation supports one AWS service controller. This limitation can be overcome by installing APP several times to different application server domains. The need for more than one service controller may arise because multiple AWS accounts or technology provider organizations have to be used.

# 1.2 Usage Scenarios

The CT-MG AWS integration supports the following usage scenarios:

- Provisioning of a virtual server: When a customer subscribes to a corresponding service on a CT-MG marketplace, the service controller triggers AWS to create an Amazon EC2 instance based on a specific AMI.
- Automatic execution of user-specific configuration data: When a customer subscribes to a corresponding service on a CT-MG marketplace, he has the option of passing user-specific configuration data to the Amazon EC2 instance to be provisioned. The data can be used to modify the static information defined in the underlying AMI. Thus, the customer can, for example, perform automated configuration tasks or run scripts.
- Starting and stopping a virtual server: A customer can explicitly start and stop an Amazon EC2 instance by executing a service operation at the corresponding subscription.
- **Deletion of a virtual server**: When a customer terminates a subscription for an Amazon EC2 instance, the service controller triggers AWS to delete the instance. The subscription is terminated in CT-MG independent of whether the deletion is successful in AWS.

In Amazon EC2, the virtual servers created for CT-MG subscriptions are managed in the same way as other virtual servers. They can be viewed and monitored with the available AWS tools.

Modifying a subscription and thereby triggering modifications of the virtual server in AWS is not supported. For more details on the supported usage scenarios, refer to *Using AWS Services in CT-MG* on page 23.

# 2 Installing the AWS Integration Software

The following sections describe how to install and configure the AWS integration software as well as the preparations you need to take beforehand.

Installing the AWS integration software consists of installing APP and registering the AWS service controller.

If you already have a working APP installation in your environment, proceed as described in *Installing the AWS Controller in an Existing APP Environment* on page 17.

# 2.1 Prerequisites and Preparation

The following sections describe the prerequisites that must be fulfilled and the preparations you need to take before installing and deploying the AWS integration software.

# 2.1.1 CT-MG and AWS

- You must have access to a fully functional CT-MG installation. You can install the AWS integration software in the same environment or on a different server.
- You must have access to CT-MG as an administrator and as a technology manager of an organization that has at least the technology provider role.
- You must have an AWS account.

# 2.1.2 Hardware and Operating Systems

The AWS integration software as a Java application does not rely on specific hardware or operating systems. It can be deployed on any platform supported by the application server and the database management system.

# 2.1.3 Java and Ant

The AWS integration software requires a Java Development Kit (JDK), version 7, 64 bit. Deployment with JDK 7, Update 20 has been tested and is recommended.

Due to a CORBA library change which is incompatible with Oracle GlassFish Server version 3.1.2.2, deployment with JDK 7, Update 55 and higher is not supported.

In order to be able to execute the installation scripts, you need to install the Apache Ant 1.8 (or higher) open source software. In the subsequent sections, <ANT\_HOME> is the installation directory of Apache Ant.

# 2.1.4 Application Server

The AWS integration software must be deployed on an application server compatible with Java EE version 6. The following application server is supported:

Oracle GlassFish Server, version 3.1.2.2.

You can deploy the AWS integration software on the application server you use for CT-MG. Alternatively, you can use a separate application server installation.

**Note:** Before installing GlassFish, make sure that the JAVA\_HOME environment variable points to a Java Development Kit (JDK), version 7, 64 bit.

Proceed as follows:

1. Install the application server as described in its documentation, and configure it as required by your environment.

Note: Make sure that the path of the GlassFish installation directory does not contain blanks.

- 2. After you have configured GlassFish, make a backup copy of the GlassFish installation.
- Make sure that GlassFish is running in a JDK 7 environment. Also, make sure that no other applications (e.g. Tomcat) are running on your GlassFish ports.

The installation of the AWS integration software creates the <code>app-domain</code> in your application server. If required, you can change the domain name in the <code>glassfish.properties</code> file before starting the installation.

In the subsequent sections, <glassFish HOME> is the installation directory of GlassFish.

# 2.1.5 Relational Database

The AWS integration software stores its data in a relational database. The following database management system (DBMS) is supported:

PostgreSQL, version 9.1.12.

Install the DBMS as described in its documentation.

If required, you can use a separate machine for the AWS integration database.

#### Setup and Configuration

Edit the file

<postgres\_dir>/data/postgresql.conf

as follows (<postgres\_dir> is the PostgreSQL installation directory):

- 1. Set the max\_prepared\_transactions property value to 50.
- 2. Set the max connections property value to 210.

This property determines the maximum number of concurrent connections to the database server.

Note the following: This setting is used in combination with the JDBC pool size settings for the domains on your application server. If you change the JDBC pool size, you might need to adapt the max\_connections setting. Refer to the CT-MG *Operator's Guide*, section *Tuning Performance*, for details.

3. Set the listen\_addresses property value:

Specify the IP addresses of all application servers on which the database server is to listen for connections from client applications. If you use the entry '\*', which corresponds to all available IP addresses, you must be aware of possible security holes.

4. Save the file.

If you use a server name in all configuration files instead of  ${\tt localhost}$  during installation, edit the file

<postgres\_dir>/data/pg\_hba.conf

as follows (<postgres\_dir> is the PostgreSQL installation directory):

1. Add the IP address of the application server that is to host the AWS integration software.

For example:

host all all 123.123.12.1/32 md5

Also add the application server's IPv6 address.

For example:

host all all fe80::cdfb:b6ed:9b38:cf17/128 md5

There are authentication methods other than md5. For details, refer to the PostgreSQL documentation.

2. Save the file.

Restart your PostgreSQL server for the changes to take effect.

## 2.1.6 Mail Server

To inform users about relevant issues (e.g. their registration or assignment to a subscription), the AWS integration software requires a mail server in its environment. You can use any mail server that supports SMTP.

The settings for addressing the mail server are defined in the <code>glassfish.properties</code> file of the AWS integration package.

# 2.2 Installation

The installation of the AWS integration software consists of the following main steps:

- 1. Preparing the Software and Setup Utilities on page 12
- 2. Configuring the AWS Integration on page 13
- 3. Setting up the Database on page 14
- 4. Setting up the Application Server Resources on page 15

# 2.2.1 Preparing the Software and Setup Utilities

The AWS integration software and setup utilities are provided in the AWS integration package, fujitsu-bss-aws-install-pack.zip. The contents of the package need to be made available in your environment as follows:

Extract the contents of the fujitsu-bss-aws-install-pack.zip package to a separate temporary directory on the system from where you want to install and deploy the AWS integration software.

In the following sections, this directory is referred to as <install\_pack\_dir>. After extraction, the following directories are available:

databases/app\_db

Configuration files for setting up the database used by the AWS integration software.

• doc

The Amazon Web Services Integration guide (this manual).

- domains/app\_domain
  - Configuration file (glassfish.properties) for setting up the application server resources for the domain to which the AWS integration software is to be deployed.

- applications: The APP application (fujitsu-bss-app.ear) and the AWS service controller (fujitsu-bss-app-aws.ear).
- install

XML files that support you in setting up the databases and application server resources for APP.

samples:

Technical service sample.

# 2.2.2 Configuring the AWS Integration

The AWS integration software and setup utilities require a number of settings. These settings are provided in the following subdirectories and files of <install pack dir>:

- databases/app\_db
  - db.properties: Settings for the database setup and access.
  - configsettings.properties: Configuration settings for APP.

The initial installation stores these settings in the bssapp database, where you can change them later if required. An update installation only adds new settings to the database, but does not overwrite existing ones.

• configsettings\_controller.properties: Configuration settings for the AWS service controller.

The initial installation stores these settings in the bssapp database. You can change them later using a graphical user interface.

The configsettings\_controller.properties file specifies the organization ID and user credentials for accessing CT-MG as well as the AWS access keys. For security reasons, it is recommended that you delete the file as soon as you have successfully installed and configured the AWS integration software.

domains/app\_domain

The configuration settings for setting up the application server domain to which APP is deployed are provided in the following file:

glassfish.properties

Additional configuration files contained in other subdirectories are used internally and must not be changed.

For details on the configuration settings, refer to *Configuration Settings* on page 30. For details on updating the configuration settings, refer to *Updating Configuration Settings* on page 27.

You need to adapt the settings in the files above to your environment. In particular, server names, ports, paths, user IDs, and passwords require adaptation.

Proceed as follows to view and adjust the configuration settings:

- 1. Open each of the configuration files listed above with an editor.
- 2. Check the settings in each file and adapt them to your environment.
- 3. Save the files to their original location in <install\_pack\_dir>/<subdirectory>. For future reference, it is a good idea to create a backup of the files.

#### Observe the following configuration issues:

The specified ports are suggestions and work with the default settings used in the files.

• If you install everything on the local system, use either the server name or localhost in all configuration files for all URLs that need to be resolved by APP.

The APP\_BASE\_URL setting in the configsettings.properties file for the app-domain domain must be resolved by clients. They always require that the server name be specified. Specify the APP BASE URL setting as follows:

APP BASE URL=http://<host>:<port>/fujitsu-bss-app

If you have changed the glassfish.domain.portbase setting in the glassfish.properties file, you must change the port here accordingly.

#### Configuration for SAML\_SP authentication mode:

If the CT-MG installation you want to work with is configured for SAML\_SP authentication mode, Web service calls to it are secured and authenticated by a Security Token Service (STS). This is a Web service that issues security tokens as defined in the WS-Security/WS-Trust specification. The STS is usually provided by the Identity Provider (IdP) system in use (for example Active Directory Federation Service, Cloudminder, or OpenAM).

To use an STS for Web service calls, you must perform the following steps before installing the AWS integration software:

- 1. From the IdP or CT-MG operator, obtain a metadata exchange file in WSDL format generated with and for the IdP system in use. The metadata includes namespace information required for connecting to the STS.
- 2. Save the metadata exchange file to the following file, overwriting the existing empty file: <install pack dir>/domains/app domain/wsit/STSService.xml
- 3. Open the STSService.xml file and retrieve the value of targetNamespace, for example: http://schemas.microsoft.com/ws/2008/06/identity/securitytokenservice
- 4. Open the following file:

<install pack dir>/domains/app domain/wsit/wsit-client.xml

- 5. Replace the placeholder in the namespace tag of the wsit-client.xml file with the targetNamespace value copied from the STSService.xml file.
- 6. Close and save the wsit-client.xml file to its original location.
- 7. Make sure that you enter correct values for the SAML\_SP authentication mode in the configsettings.properties file in <install\_pack\_dir>/databases/app\_db:
  - BSS\_AUTH\_MODE=SAML\_SP
  - BSS WEBSERVICE URL STS PORT=https://<server>:<port>/{SERVICE}/v1.6/STS?wsdl
  - APP KEYSTORE PASSWORD=changeit
  - APP TRUSTSTORE PASSWORD=changeit

# 2.2.3 Setting up the Database

The AWS integration software requires and stores its data in the <code>bssapp</code> PostgreSQL database. The database is created by executing installation scripts. It needs to be initialized with the appropriate schema and settings.

Proceed as follows:

- 1. Make sure that the database server is running.
- 2. Open the command prompt (Windows) or a terminal session (UNIX/Linux).

3. Set the following environment variable for your current session:

DB\_INTERPRETER: The absolute path and name of the psql executable of PostgreSQL. The executable is usually located in the bin subdirectory of the PostgreSQL installation directory. Example (Unix/Linux):

export DB INTERPRETER="/opt/PostgreSQL/9.1/bin/psql"

Example (Windows):

set DB\_INTERPRETER="C:\Program Files\PostgreSQL\9.1\bin\psql"

 Create the database by executing the build-db.xml file in <install\_pack\_dir>/install as follows:

<ANT HOME>/bin/ant -f build-db.xml initDB

If you set an ID or password other than postgres for the PostgreSQL user account (postgres) when installing the database management system, you have to specify the ID or password with the call to the build-db.xml file as follows:

<ANT\_HOME>/bin/ant -f build-db.xml initDB
 -Ddb.admin.user=<user ID> -Ddb.admin.pwd=<password>

Note: You may be required to enclose the -Ddb.admin.user=<user ID> and -Ddb.admin.pwd=<password> in double or single quotes depending on the operating system.

If the setup of the database fails with errors, proceed as follows:

- 1. Check and correct the configuration files.
- Execute the build-db.xml file in <install\_pack\_dir>/install as follows:

<ANT\_HOME>/bin/ant -f build-db.xml DROP.dbsAndUsers

3. Repeat the setup.

### 2.2.4 Setting up the Application Server Resources

The AWS integration software requires specific settings and resources in the application server, such as mail settings or a data source.

Proceed as follows to create the resources and make the required settings in the application server:

- 1. Open the command prompt (Windows) or a terminal session (UNIX/Linux).
- Execute the build-glassfish.xml file in <install\_pack\_dir>/install as follows:

<ANT HOME>/bin/ant -f build-glassfish.xml SETUP

This has the following results:

- The app-domain domain is created and started.
- The settings and resources for APP are created in the application server.
- APP (fujitsu-bss-app.ear) is deployed to the app-domain domain.

- The AWS service controller (fujitsu-bss-app-aws.ear) is deployed to the app-domain domain.
- 3. Depending on your environment, you may be required to define a proxy server for the app-domain domain in the **JVM Options** of the application server. The AWS service controller can address an external system via the proxy server.

To define a proxy server, specify the following **JVM Options**:

- -Dhttps.proxyHost
- -Dhttps.proxyPort

If authentication is required, specify the following additional settings:

- -Dhttps.proxyUser
- -Dhttps.proxyPassword

For all direct communication, you need to bypass the proxy server. Specify the hosts which are to be addressed directly and not through the proxy server in the following setting:

• -Dhttp.nonProxyHosts

For example, APP must not use the configured proxy for Web service calls to CT-MG:

-Dhttp.nonProxyHosts=localhost|127.0.0.1|myServer\* where myServer is the host on which CT-MG is running.

In case several controllers are to run in the same domain, and only one of them is to communicate via a proxy server, you need to exclude controllers, for example, as follows:

-Dhttps.proxyHost=proxy.intern.myserver.com

-Dhttps.proxyPort=8080

-Dhttp.nonProxyHosts=myServer.com|localhost|127.0.0.1|

http://10.140.18.112\*/http://myServer.com:8880/templates/\*/

https://ror-demo.myServer.com:8014/cfmgapi/endpoint\*

In the sample above, the AWS controller communicates via a proxy server, the OpenStack and ROR controllers communicate directly.

Finally, restart the app-domain.

#### If the setup of the application server domain fails with errors, proceed as follows:

- 1. Stop the app-domain domain.
- 2. Delete the app-domain domain.
- 3. Repeat the setup.

# 2.2.5 Exchanging Certificates

For secure communication of the AWS integration software with CT-MG, you need to exchange the corresponding certificates. You need to:

- Import the certificate of CT-MG into the truststore of the app-domain application server domain of the AWS integration software.
- Export the certificate of the app-domain domain and import it into the bes-domain application server domain of CT-MG.

Proceed as follows:

1. Obtain a .crt file with the certificate from the CT-MG operator.

The .crt file can be created, for example, by executing the following command at the command prompt (Windows) or in a terminal session (UNIX/Linux) on the application server where CT-MG is deployed:

```
<AppServerJRE>/bin/keytool -export -rfc -alias slas
    -file ctmgbss.crt -storepass <password> -keystore
    <GLASSFISH HOME>/glassfish/domains/bes-domain/config/keystore.jks
```

2. Import the certificate of CT-MG into the truststore of the app-domain application server domain. To import the CT-MG certificate from the .crt file you created, you can use, for example, the following command at the command prompt (Windows) or in a terminal session (UNIX/Linux)

```
<AppServerJRE>/bin/keytool -import -trustcacerts -alias <alias>
    -file <filename>.crt -storepass <password> -keystore
    <GLASSFISH HOME>/glassfish/domains/app-domain/config/cacerts.jks
```

on the application server:

3. Create a .crt file with the certificate of the app-domain domain in which you have deployed the AWS integration software.

The .crt file can be created, for example, by executing the following command at the command prompt (Windows) or in a terminal session (UNIX/Linux) on the application server:

```
<AppServerJRE>/bin/keytool -export -rfc -alias slas
    -file ctmgapp.crt -storepass <password> -keystore
    <GLASSFISH_HOME>/glassfish/domains/app-domain/config/keystore.jks
```

4. Import the certificate of the app-domain domain into the bes-domain application server domain of CT-MG.

To do this, you can use, for example, the following command at the command prompt (Windows) or in a terminal session (UNIX/Linux) on the application server:

```
<AppServerJRE>/bin/keytool -import -trustcacerts -alias ctmgapp
-file ctmgapp.crt -storepass <password> -keystore
<GLASSFISH_HOME>/glassfish/domains/bes-domain/config/cacerts.jks
```

5. If the AWS integration software and CT-MG are configured for SAML\_SP authentication mode, obtain the relevant certificates from the IdP system and import them into the truststore of the app-domain domain.

For example, when using Microsoft Active Directory as the IdP, you need to obtain and import the service communications and token-signing certificates.

6. Stop and restart the app-domain and the bes-domain domains for the certificates to become effective.

# 2.3 Installing the AWS Controller in an Existing APP Environment

If you already have a working APP installation in your environment, you can use it for the AWS integration and simply register the AWS service controller in it. Proceed as follows:

1. Check the prerequisites described in CT-MG and AWS on page 10.

2. **Deploy** the AWS service controller as follows to the app-domain domain. To do this, you access the GlassFish administration console, for example:

http://127.0.0.1:8848/

The fujistu-bss-app-aws.ear file of the service controller is located in <install\_pack\_dir>/domains/app\_domain/applications

- 3. Register the AWS service controller as follows in APP:
  - 1. In a Web browser, access the base URL of APP, for example: http://127.0.0.1:8880/fujitsu-bss-app
  - 2. Log in with the ID and password of the user and organization defined in the configsettings.properties file of APP (BSS\_USER\_ID and BSS\_USER\_PWD).
  - 3. Specify the controller ID (ess.aws) and the technology provider organization responsible for the AWS service controller. The technology provider organization is specified by the BSS\_USER\_ID and BSS\_USER\_PWD in the configsettings\_controller.properties file of the AWS integration software.
  - 4. Click Save Configuration to save the settings.
- 4. Configure the AWS service controller following the instructions in section *Updating Configuration Settings* on page 27.

# 2.4 Update Installation

Before updating your installation of the AWS integration software, read the *Release Notes* of the new release. They contain information on compatibility issues, changes and enhancements, and known restrictions.

### **Preparing the Update**

Before you start with the update installation, carry out the following steps:

1. In the app-domain application server domain, disable or undeploy the following applications:

```
fujitsu-bss-app
fujitsu-bss-app-aws
```

2. Check for .glassfishStaleFiles files in the app-domain domain. If there are any, delete them. The files are located in

```
app-domain/applications/<application name>/.glassfishStaleFiles
```

For example:

app-domain/applications/fujitsu-bss-app/.glassfishStaleFiles

3. Set the following environment variable for your current session:

DB\_INTERPRETER: The absolute path and name of the psql executable of PostgreSQL. The executable is usually located in the bin subdirectory of the PostgreSQL installation directory. Example:

export DB INTERPRETER="/opt/PostgreSQL/9.1/bin/psql"

If you are running CT-MG and the AWS integration software in SAML\_SP mode, you need to update the WSIT files contained in the fujitsu-bss-app.ear archive:

1. Extract the fujitsu-bss-app.ear file into a separate directory.

The .ear file is located in

<install\_pack\_dir>/domains/app\_domain/applications

2. Extract the fujitsu-bss-app.jar file into a separate directory.

```
The .jar file is located in <install_pack_dir>/domains/app_domain/lib
```

- 3. In the wsit subdirectory of <install\_pack\_dir>/domains/app\_domain, adapt the files as required by your environment. For details, refer to *Configuring the AWS Integration* on page 13.
- 4. Copy the STSService.xml and wsit-client.xml from the <install\_pack\_dir>/ domains/app\_domain/wsit subdirectory to the directory to which you extracted the fujitsu-bss-app.jar file.
- 5. Recreate the fujitsu-bss-app.jar file from the subdirectory with the modified contents.
- 6. Recreate the fujitsu-bss-app.ear file with the modified fujitsu-bss-app.jar file and use it for deployment.

#### Updating the Database

Proceed with updating the database as follows:

1. Check whether the file

```
postgresql-9.1-903.jdbc4.jar
```

is contained in the following directories of the application server:

- lib directory of the app-domain domain
- <GLASSFISH\_HOME>/mq/lib/ext

If it is not, copy the file from the <code><install\_pack\_dir>/install/lib</code> directory to the location where it is missing.

- 2. Create a backup of the database using the standard PostgreSQL commands. The database backup must be compatible with PostgreSQL 9.1.12.
- 3. Update the following configuration files so that the settings match your current installation:
  - db.properties

```
    configsettings.properties
```

- configsettings\_controller.properties
- 4. Update the schema and configuration settings of the bssapp database by executing the build-db.xml file in <install\_pack\_dir>/install as follows:

```
<ANT HOME>/bin/ant -f build-db.xml updateDatabase
```

Note: Make sure that Ant runs in a Java 7 runtime environment when calling the build-db.xml file.

#### Updating the Application Server

After you have executed the preparation steps, redeploy or deploy the applications that make up the AWS integration software in the app-domain domain:

```
1. fujitsu-bss-app
```

Do not forget to activate the **Compatibility** option for the fujitsu-bss-app.ear file. This is required to support backward compatibility of JAR visibility in GlassFish V2.

2. fujitsu-bss-app-aws

Restart the app-domain domain.

# 3 Creating and Publishing Services

The following sections describe how to create and publish services in CT-MG by means of which customers can request and use virtual servers in AWS.

# 3.1 Prerequisites and Preparation

The following prerequisites must be fulfilled before you can create and publish services in CT-MG:

- To create technical services for the AWS integration in CT-MG, you must have access to CT-MG as a technology manager. You must be a member of the technology provider organization responsible for the AWS service controller as specified in the configuration settings for the installation.
- In AWS, appropriate AMIs for virtual servers must exist, to which the technical services in CT-MG can be mapped. The AWS user specified in the configuration settings for the installation must have the necessary credentials to create and configure virtual servers based on these AMIs.
- To create marketable services for the AWS integration in CT-MG, you must have access to CT-MG as a service manager of an organization with the supplier role. This may be the same organization as the technology provider organization or a different one.
- To publish your marketable services, you must have access to an appropriate marketplace in CT-MG in your service manager role.

# 3.2 Creating Technical Services

The first step in providing CT-MG services for AWS is to create one or more technical services. Proceed as follows:

1. Define one or more technical services in an XML file.

The AWS integration package, fujitsu-bss-aws-install-pack.zip, includes a technical service as a sample. Use the sample as a basis for defining your own technical services as required:

samples/TechnicalService\_AWS.xml

In the technical service definition, be sure to specify:

- The asynchronous provisioning type
- · The direct access type
- Service parameters which represent the AMIs defined in Amazon EC2. For details on the supported service parameters, refer to *Service Parameters and Operations* on page 36.

**Note:** Make sure that you do not specify the <code>baseUrl</code> attribute in the technical service definition XML file. It specifies an application's remote interface and is not needed for providing CT-MG services for AWS.

2. Log in to the CT-MG administration portal with your technology manager account.

3. Import the technical services you created and appoint one or more supplier organizations for them.

For details on these steps, refer to the *Technology Provider's Guide* and to the online help of CT-MG.

# 3.3 Creating and Publishing Marketable Services

As soon as the technical services for the AWS integration exist in CT-MG, you can define and publish marketable services based on them. Your cost calculation for the services should include any external costs for operating the virtual servers in Amazon EC2.

Proceed as follows:

- 1. Log in to the CT-MG administration portal with your service manager account.
- 2. Define one or more marketable services based on the technical services you created for AWS.
- 3. Define price models for your marketable services.
- 4. Publish the services to a marketplace.

For details on these steps, refer to the Supplier's Guide and to the online help of CT-MG.

# 4 Using AWS Services in CT-MG

The following sections describe how users can subscribe to and work with the services you have created for AWS in CT-MG. You will find details of the supported usage scenarios outlined in *Usage Scenarios* on page 9.

# 4.1 Subscribing to Services

Users of customer organizations can subscribe to the services you have created for AWS on the marketplace where you have published them. This results in the provisioning of a virtual server in Amazon EC2, as defined in the underlying technical service.

To enable the provisioning of a virtual server, the customer has to enter the name of the key pair of the virtual server when subscribing to the corresponding service in CT-MG. The key pair name and the associated private key are used to securely access the Amazon EC2 instance. For details on creating key pairs, refer to the user documentation of Amazon Web Services.

In addition, the customer has to enter a name for the virtual server when subscribing to the corresponding service. The technical service may specify a prefix which is preprended to this name, as well as a pattern against which the name is checked before the provisioning operation is started.

Depending on the parameters defined for the technical service, the customer can choose from different options to configure the virtual server to be provisioned.

The provisioning operations are carried out in asynchronous mode. As long as the provisioning is not complete, the status of the subscription is **pending**. The status changes to **ready** as soon as the provisioning has been finished successfully.

As soon as the provisioning is complete, the users assigned to the subscription can access the virtual server provided by AWS using the IP address indicated in the subscription details on the marketplace in CT-MG. The users can access the virtual server according to the connection processes specified by Amazon. For details, refer to the user documentation of Amazon Web Services.

# 4.2 Executing User-Specific Configuration Data

When an instance is provisioned in Amazon EC2, a customer has the option of passing user-specific configuration data to the instance. The data can be used to perform automated configuration tasks or run scripts. Customers can pass two types of user data to Amazon EC2 instances: shell scripts and cloud-init directives. They can also pass this data as plain text, as a file, or as base64-encoded text for API calls.

To access user data scripts or cloud-init directives, the technology provider must enter the URL pointing to the scripts or directives into the definition of the technical service. The URL must be accessible for APP.

For details on executing user data, refer to the user documentation of Amazon Web Services.

# 4.3 Executing Service Operations

Customers can explicitly start and stop a virtual server in AWS from CT-MG. To do this, they execute the appropriate service operation from the subscription for the virtual server:

- Start: Starts the virtual server if it was stopped.
- **Stop**: Stops the virtual server if it was started.

As a prerequisite, the service operations must be defined in the technical service underlying the subscribed service.

# 4.4 Terminating Subscriptions

A customer can at any time terminate a subscription for a virtual machine in AWS.

AWS is triggered to delete the virtual server. The subscription is terminated in CT-MG independent of whether the deletion is successful in AWS. Note, however, that the subscription name cannot be re-used before the deletion has been completed in AWS.

# 5 Administrating the AWS Integration

The following sections describe administration tasks you may need to perform in your role as an operator of the AWS integration software:

- Controlling the Provisioning Process on page 25
- Handling Problems in the Provisioning Process on page 25
- Backup and Recovery on page 26
- Updating Configuration Settings on page 27

# 5.1 Controlling the Provisioning Process

The AWS integration provides you with the following feature for controlling the provisioning and deprovisioning of virtual servers:

In the definition of the technical services for AWS, you can specify the MAIL\_FOR\_COMPLETION parameter. This is an address to which emails are to be sent describing manual steps required to complete an operation.

If you specify this parameter, the AWS service controller interrupts the processing of each operation before its completion and waits for a notification about the execution of a manual action. This notification consists in opening the link given in the email.

Omit the MAIL\_FOR\_COMPLETION parameter if you do not want to interrupt the processing.

# 5.2 Handling Problems in the Provisioning Process

If the provisioning of a virtual server fails on the AWS side or if there are problems in the communication between the participating systems, the corresponding subscription in CT-MG remains pending. The AWS service controller informs the technology managers of its responsible technology provider organization by email of any incomplete provisioning or delete operation in AWS.

You can then take the appropriate actions to solve the problem in AWS or in the communication. For example, you could remove an incomplete virtual server, or you could restore a missing connection.

After solving the problem, the AWS integration components and CT-MG need to be synchronized accordingly. You do this by triggering a corresponding action in the APP component. Proceed as follows:

- 1. Work as a technology manager of the technology provider organization responsible for the AWS service controller.
- 2. Invoke the instance status interface of APP for the AWS service controller by opening the following URL in a Web browser:

https://<server>:<port>/fujitsu-bss-app/controller/?cid=ess.aws

For example:

https://127.0.0.1:8080/fujitsu-bss-app/controller/?cid=ess.aws

The Web page shows all subscriptions for AWS, including detailed information such as the customer organization, the ID of the related AWS instance, and the provisioning status.

3. Find the subscription for which you solved the problem in the most recent provisioning or delete operation.

- 4. In the **Action** column, select the action for the AWS integration components to execute next. Possible actions are the following:
  - RESUME to resume the processing of a provisioning operation in APP which was suspended.
  - SUSPEND to suspend the processing of a provisioning operation in APP, for example when AWS does not respond.
  - UNLOCK to remove the lock for an AWS instance in APP.
  - DELETE to terminate the subscription in CT-MG and remove the instance in APP, but keep the virtual server in AWS for later use. The service manager role is required for this action.
  - DEPROVISION to terminate the subscription in CT-MG, remove the instance in APP, and delete the virtual server in AWS. The service manager role is required for this action.
  - ABORT\_PENDING to abort a pending provisioning operation in CT-MG. CT-MG is notified to
    roll back the changes made for the subscription and return it to its previous state. In AWS,
    no actions are carried out.
  - COMPLETE\_PENDING to complete a pending provisioning operation in CT-MG. CT-MG is
    notified to complete the changes for the subscription and set the subscription status to
    ready (or suspended if it was suspended before). This is possible only if the operations of
    the service controller are already completed.
- 5. Click Execute to invoke the selected action.

The instance status interface provides the following additional functionality that is useful for problem-solving purposes:

- You can display service instance details for each subscription by clicking the corresponding entry in the table. This displays all subscription-related information that is stored in the bssapp database.
- The **Run with timer** column indicates whether the timer for the interval at which APP polls the status of instances is running. You can reset the timer, if required. For details on the timer setting, refer to *Configuration Settings* on page 30.

# 5.3 Backup and Recovery

The AWS integration software does not offer integrated backup and recovery mechanisms. Use the standard file system, application server, and database mechanisms instead.

### Backup

It is recommended that you create a regular backup of the following data according to the general guidelines of your organization:

- Database (bssapp). The frequency of database backups depends on the amount of changes and the availability of time slots with low load. PostgreSQL supports database backups without previous shutdown. For details, refer to the PostgreSQL documentation.
- Certificates contained in the truststore of the app-domain domain (cacerts.jks file).
- Configuration files.

**Note:** When preparing for an update installation of the current AWS integration software, always create a backup of the data mentioned above.

### Recovery

If you need to recover your AWS integration installation, the recommended procedure is as follows:

- 1. Restore the **bssapp** database from the backup using the relevant PostgreSQL commands.
- 2. Stop the app-domain domain of the application server.
- 3. Restore the certificate truststore of the app-domain domain (cacerts.jks file) from the backup.
- 4. Start the app-domain domain.

# 5.4 Updating Configuration Settings

The AWS integration software and setup utilities require a number of settings. In the installation, you adapted the settings, in particular server names, ports, paths, and user IDs, to your environment.

The configuration settings are provided in the following subdirectories and files of <install pack dir>:

databases/app\_db

- db.properties: Settings for the database setup and access.
- configsettings.properties: Configuration settings for APP.

The initial installation stores these settings in the <code>bssapp</code> database, where you can change them later if required. An update installation overwrites the settings. If you don't want existing settings to be overwritten, delete them from the properties file. In case that mandatory settings are missing in the properties file and not yet stored in the database, an exception will occur and you need to add them to the properties file.

• configsettings\_controller.properties: Configuration settings for the AWS service controller.

The initial installation stores these settings in the bssapp database. You can change them later using a graphical user interface.

#### domains/app\_domain

The configuration settings for setting up the application server domain to which APP is deployed are provided in the following file:

glassfish.properties

For details on the configuration settings, refer to Configuration Settings on page 30.

If you need to change the settings, proceed as described in the following sections.

#### To update the configuration settings for database access:

- 1. Log in to the administration console of the application server.
- 2. Adapt the settings as required.

#### To update the configuration settings for the application server:

- Open the glassfish.properties file located in <install\_pack\_dir>/domains/app\_domain with an editor.
- 2. Check the settings in the file and adapt them to your environment if required.
- 3. Save the file to its original location in <install\_pack\_dir>/domains/app\_domain.

4. Update the settings and resources in the application server by executing the build-glassfish.xml file in <install pack dir>/install as follows:

```
<ANT HOME>/bin/ant -f build-glassfish.xml
SETUP.configureDomains
```

#### To update the configuration settings for APP:

- 1. Edit the content of the configsettings.properties file as required.
- 2. Execute the build-db.xml file in <install\_pack\_dir>/install as follows:

```
<ANT_HOME>/bin/ant -f build-db.xml
UPDATE.configSettings
```

#### To update the configuration settings for the AWS service controller:

- 1. In a Web browser, access the URL of the AWS service controller, for example: http://127.0.0.1:8880/fujitsu-bss-app-aws.
- 2. Log in with the ID and password of the user you specified in the configuration settings for the AWS service controller (BSS\_USER\_ID and BSS\_USER\_PWD).
- 3. Enter the required settings.
- 4. Save the settings.

If you only want to change the technology provider organization responsible for the AWS service controller, you can use the Web interface of APP:

- 1. In a Web browser, access the base URL of APP, for example: http://127.0.0.1:8880/fujitsu-bss-app
- 2. Log in with the ID and password of the user you specified for <code>BSS\_USER\_KEY</code> in the configuration settings for APP or as another administrator of the same organization.
- 3. Specify the technology provider organization for the AWS service controller, ess.aws.
- 4. Save the settings.

# 6 Uninstallation

If you want to uninstall the AWS integration software, take the following preparations:

- Back up resources and data you would like to keep. For details, refer to *Backup and Recovery* on page 26.
- In CT-MG, delete the marketable services and technical services related to AWS.

#### To uninstall the AWS integration software:

- 1. Stop the app-domain domain in the application server.
- 2. Delete the app-domain domain.
- 3. Delete the bssapp database in the database management system.
- 4. Uninstall the database management system and the application server if you no longer need them for other purposes.

For details on how to proceed, refer to the documentation of the database management system and the application server.

# **Appendix A: Configuration Settings**

The configuration settings for the AWS integration software are provided in the following files in subfolders of the directory to which you extracted the fujitsu-bss-aws-install-pack.zip file (<install\_pack\_dir>):

- domains/app\_domain/glassfish.properties
- databases/app\_db/db.properties
- databases/app\_db/configsettings.properties
- databases/app\_db/configsettings\_controller.properties

This appendix describes the settings in detail.

# A.1 Database Configuration Settings

The db.properties file located in <install\_pack\_dir>/databases/app\_db contains the configuration settings for database access. This configuration is used for the initial setup and schema updates.

#### db.driver.class

The Java class of the JDBC driver. Default: org.postgresgl.Driver

#### db.host

The database host. Default: localhost

#### db.port

The database port. Default: 5432

#### db.name

The name of the database. Default: bssapp

#### db.user

The name of the user to connect to the database. Default: bssuser

#### db.pwd

The password of the user to connect to the database. Default: bssuser

#### db.type

The type of the database. Default: postgresql

# A.2 GlassFish Configuration Settings

The <code>glassfish.properties</code> file located in <code><install\_pack\_dir>/domains/app\_domain</code> contains the configuration settings for the GlassFish application server. The settings are required for configuring the domain where APP is deployed.

Below you find a detailed description of the settings.

# GLASSFISH\_HOME

The absolute path and name of the GlassFish installation directory.

# JDBC\_DRIVER\_JAR\_NAME

The name of the PostgreSQL JDBC driver jar file as available after installation.

Example: postgresql-9.1-903.jdbc4.jar

# MAIL\_HOST

The host name or IP address of your mail server. This setting is required for the application server mail resource.

# MAIL\_RESPONSE\_ADDRESS

The email address used by the server as the sender of emails.

Example: saas@yourcompany.com

# MAIL\_PORT

The port of your mail server. Default: 25

# MAIL\_USE\_AUTHENTICATION

Optional. Defines whether mails can be sent only to users authenticated against the SMTP mail system.

Allowed values: true, false Default: false

# MAIL\_USER

 $\label{eq:main_structure} Mandatory if \verb|mail_use_authentication=true|. Specifies the name of the user to be used for authentication against the SMTP mail system.$ 

# MAIL\_PWD

# MAIL\_TIMEOUT

Optional. The time interval in milliseconds for sending email messages, i.e. until a socket I/O timeout occurs.

Allowed values: Any value between 0 and 4924967296

**Default:** 30000

# MAIL\_CONNECTIONTIMEOUT

Optional. The time interval in milliseconds for establishing the SMTP connection, i.e. until a socket connection timeout occurs.

Allowed values: Any value between 0 and 4924967296 Default: 30000

### glassfish.domain.portbase

Mandatory. The base number for all ports used by the domain of the APP application. Example: 8800

### glassfish.domain.portadmin

The administration port of the domain used for APP. Example: 8848

### glassfish.domain.name

The name of the domain where you deployed APP. Example: app-domain

### glassfish.domain.admin.user

The user name of the APP domain administrator. Default: admin

### glassfish.domain.admin.pwd

The password of the APP domain administrator. Default: adminadmin

### glassfish.domain.admin.master.pwd

Mandatory. The master password required for accessing the keystore and truststore files of the application server domain.

Default: changeit

#### glassfish.domain.stop.waitSeconds

Mandatory. The time in seconds the application server waits until a stop domain operation is executed.

Default: 60

### glassfish.domain.start.maxWaitSeconds

Mandatory. The maximum time in seconds the application server waits until it checks whether a domain is started.

Default: 600

# A.3 APP Configuration Settings

The configsettings.properties file located in <install\_pack\_dir>/databases/app\_db contains the configuration settings for APP.

# APP\_BASE\_URL

APP\_BASE\_URL=http://<server>:<port>/fujitsu-bss-app
The URL used to access APP.

### APP\_TIMER\_INTERVAL

APP\_TIMER\_INTERVAL=15000

The interval (in milliseconds) at which APP polls the status of instances. If you increase the value, provisioning takes longer. If you decrease it, more load is put on the system. We strongly recommend that you do not set a value of more than 180000 milliseconds (3 minutes), although the maximum value is much higher (922337203685477580).

If you do not specify this setting at all, the default value used is 15000.

# APP\_MAIL\_RESOURCE

APP\_MAIL\_RESOURCE=mail/APPMail

The JNDI name of the GlassFish mail resource used to send emails.

The resource mail/APPMail is created during setup with the parameters defined in the glassfish.properties file. This setting needs to be changed only if you want to use a different mail resource.

# APP\_ADMIN\_MAIL\_ADDRESS

APP\_ADMIN\_MAIL\_ADDRESS=admin@example.com
The email address used for sending email notifications.

# APP\_KEYSTORE\_PASSWORD

APP\_KEYSTORE\_PASSWORD=changeit

The password required to access the keystore of the domain used for APP in the application server.

# APP\_TRUSTSTORE\_PASSWORD

APP\_TRUSTSTORE\_PASSWORD=changeit

The password required to access the truststore of the domain used for APP in the application server.

# BSS\_AUTH\_MODE

BSS\_AUTH\_MODE=INTERNAL

Specifies whether CT-MG is used for user authentication or whether it acts as a SAML service provider and allows for single sign-on. The setting must be identical to the  $AUTH_MODE$  setting in CT-MG.

Possible values: INTERNAL (CT-MG user authentication is used) or SAML\_SP (CT-MG acts as a SAML service provider).

Contact the CT-MG platform operator for details on which value to set.

# BSS\_USER\_KEY

BSS\_USER\_KEY=<userKey>

The user key for accessing CT-MG.

Replace <userKey> with the user key which you receive with the confirmation email for your user account.

The user specified here must have the administrator role for your organization in CT-MG. The user account is used for carrying out actions on behalf of APP in CT-MG. In addition, the user is allowed to register service controllers in APP.

# BSS\_USER\_ID

BSS\_USER\_ID=<userId>

The identifier of the user specified in <code>BSS\_USER\_KEY</code> for accessing CT-MG. Replace <userId> with the user ID.

# BSS\_USER\_PWD

BSS\_USER\_PWD=\_crypt:<password>

The password of the user specified in BSS\_USER\_KEY for accessing CT-MG.

Replace <password> with the plain text password. The password is encrypted when it is stored in the database.

# BSS\_WEBSERVICE\_URL

BSS\_WEBSERVICE\_URL=https://<server>:<port>/{SERVICE}/v1.6/BASIC?wsdl

Mandatory when <code>BSS\_AUTH\_MODE</code> is set to <code>INTERNAL</code> and basic authentication is used. The URL of the CT-MG server to be used. The {SERVICE} placeholder must not be replaced.

CT-MG is the HTTPS server while APP is a Web service client. The Web service calls are secured with SSL. The following requirements must be met to establish a connection to CT-MG:

- The CT-MG server must present a valid certificate.
- The CT-MG certificate must be trusted by APP.

For details on certificates, refer to the Operator's Guide of the CT-MG user documentation.

# BSS\_WEBSERVICE\_URL\_STS\_PORT

BSS\_WEBSERVICE\_URL\_STS\_PORT=https://<server>:<port>/{SERVICE}/v1.6/STS?wsdl

 $\label{eq:main_model} \begin{array}{l} \mbox{Mandatory when } {\tt BSS\_AUTH\_MODE $ is set to } {\tt SAML\_SP. The URL of the CT-MG server to be used. } \\ \mbox{The } \{ {\tt SERVICE} \} \mbox{ placeholder must not be replaced. } \end{array}$ 

# A.4 Controller Configuration Settings

The configsettings\_controller.properties file located in <install\_pack\_dir>/databases/ app\_db contains the configuration settings for the AWS service controller. This configuration is used for the initial setup and stored in the APP database.

# CONTROLLER\_ID

CONTROLLER\_ID=ess.aws

The identifier of the service controller.

### **BSS\_ORGANIZATION\_ID**

BSS\_ORGANIZATION\_ID=<organizationID>

The ID of the organization in CT-MG which is responsible for the service controller. The organization must have the technology provider role.

# BSS\_USER\_ID

BSS\_USER\_ID=<userId>

The identifier of the user specified in <code>BSS\_USER\_KEY</code> for accessing CT-MG. Replace <userId> with the user ID.

# BSS\_USER\_KEY

BSS\_USER\_KEY=<userKey>

The user key for accessing CT-MG.

Replace <userKey> with the user key which you received with the confirmation email for your user account.

The user specified here must have the technology manager role in CT-MG and belong to the organization specified in the <code>BSS\_ORGANIZATION\_ID</code> setting.

It is recommended that the user account created, a so-called technical user account, is used only for carrying out any actions on behalf of the service controller in CT-MG.

# BSS\_USER\_PWD

BSS\_USER\_PWD=\_crypt:<password>

The password of the user specified in BSS\_USER\_KEY for accessing CT-MG.

Replace <password> with the plain text password. The password is encrypted when it is stored in the database.

# ACCESS\_KEY\_ID\_PWD

ACCESS\_KEY\_ID\_PWD=\_crypt:<accessKeyID>

The identifier of the access key for the AWS account.

A technology provider who is responsible for creating technical services for appropriate AMIs needs to have an AWS account to create Amazon EC2 instances. For details about creating an AWS account, refer to the user documentation of Amazon Web Services.

Together with the secret access key, the access key ID is used to authenticate API calls to Amazon EC2.

# SECRET\_KEY\_PWD

SECRET\_KEY\_PWD=\_crypt:<secretAccessKey>

The secret access key for the AWS account.

Together with the access key ID, the secret access key is used to authenticate API calls to Amazon EC2.

# **Appendix B: Service Parameters and Operations**

The following sections describe the technical service parameters and service operations which are supported by the AWS service controller.

#### **Service Parameters**

The AWS service controller supports the parameters below.

**Note:** All parameters defined in the technical service definition must be one-time parameters, since the modification of parameters is not supported. Be sure to set their modificationType to ONE\_TIME.

#### APP\_CONTROLLER\_ID

Mandatory. The ID of the service controller as defined in its implementation. The ID is set during the installation of the AWS integration software.

Default (must not be changed): ess.aws

#### IMAGE\_NAME

Mandatory. Name of the AMI which is the basis for virtual servers.

Users should not be able to enter a value for this parameter. This means the parameter should not be configurable for customers or, in case you specify more than one image, have fixed parameter options for selection.

Example: amzn-ami-minimal-pv-2013.09.0.x86\_64-ebs

#### INSTANCENAME

Mandatory. The name of the virtual server to be instantiated. This name must be specified by customers when they subscribe to a corresponding service. The string given in INSTANCENAME\_PREFIX is prepended to the name. The name including the prefix must match the pattern given in INSTANCENAME\_PATTERN.

As the instance name is stored as a tag on the Amazon EC2 instance, the maximum length is 255 Unicode characters.

Example: MyServer

#### INSTANCENAME\_PATTERN

Mandatory. A regular expression specifying a pattern for the virtual server instance names entered by the users when they subscribe to a corresponding service. If the names do not match the pattern, the subscription is rejected.

The regular expression must be specified in the technical service definition.

Example: .\*{1,255}

#### INSTANCENAME\_PREFIX

Optional. A string to be prepended to the virtual server instance names entered by the users when they subscribe to a corresponding service.

The string must be specified in the technical service definition.

Example: aws

#### INSTANCE\_TYPE

Mandatory. The type of the virtual server to be instantiated. Any valid Amazon EC2 instance type can be specified. In the sample technical service, the following types are defined:

- t1.micro
- t1.small
- t1.medium

Users should not be able to enter a value for this parameter. This means the parameter should not be configurable for customers or, in case you specify more than one type, have fixed parameter options for selection.

Example: t1.micro

#### KEY\_PAIR\_NAME

Mandatory. The key pair name of the virtual server to be instantiated.

The key pair name must be specified by the customer when subscribing to an AWS service. To log in to the instance, the customer must enter the key pair name and the associated private key.

For details on creating key pairs, refer to the user documentation of Amazon Web Services.

**Example**: my-key-pair

#### MAIL\_FOR\_COMPLETION

Optional. The address to which emails are to be sent that describe manual steps required to complete an operation. If you specify this parameter, the service controller interrupts the processing of each operation before its completion and waits for a notification about the execution of a manual action. Omit this parameter if you do not want to interrupt the processing.

Example: info@company.com

#### REGION

Mandatory. The region where the data center hosting the virtual servers is located. Any valid region can be specified. In the sample technical service, the following regions are defined:

- us-west-1 (US West (Northern California) Region)
- us-west-2 (US West (Oregon) Region)
- us-east-1 (US East (Northern Virginia) Region)

Users should not be able to enter a value for this parameter. This means the parameter should not be configurable for customers or, in case you specify more than one region, have fixed parameter options for selection.

Example: us-east-1

#### SECURITY\_GROUP\_NAMES

Optional. Comma-separated list of security group names for the virtual server to be instantiated.

A security group acts as a firewall that controls the traffic to an Amazon EC2 instance. An Amazon EC2 instance can be assigned to one or more security groups. For details on security groups, refer to the user documentation of Amazon Web Services.

Users should not be able to enter a value for this parameter. This means the parameter should not be configurable for customers or, in case you specify more than one security group, have fixed parameter options for selection.

Example: MySecurityGroup

#### USERDATA\_URL

Optional. URL to access the user data scripts or cloud-init directives for the automatic execution of user-specific configuration data. This URL must be accessible for APP.

Users should not be able to enter a value for this parameter. This means the parameter should not be configurable for customers or, in case you specify more than one URL, have fixed parameter options for selection.

Example: http://127.0.0.1:8880/cloud-init/LAMP.script (if the file was created under <appdomain>/docroot/cloud-init/LAMP.script)

### **Service Operations for Virtual Servers**

The AWS service controller supports the service operations below for virtual servers.

The  ${\tt actionURL}$  for each operation is:

http://<host>:<port>/OperationService/AsynchronousOperationProxy?wsdl

 $<\!\!\text{host}\!\!>$  and  $<\!\!\text{port}\!\!>$  are the server and port of the <code>app-domain</code> domain where the AWS integration software is deployed.

**Note:** If you provision a virtual server that does not support start and stop operations, make sure that you remove the service operations from the technical service definition.

#### START\_VIRTUAL\_SYSTEM

Starts a virtual server in AWS if it was stopped.

#### STOP\_VIRTUAL\_SYSTEM

Stops a virtual server in AWS if it was started.

# Glossary

## Administrator

A privileged user role within an organization with the permission to manage the organization's account and subscriptions as well as its users and their roles. Each organization has at least one administrator.

# Application

A software, including procedures and documentation, which performs productive tasks for users.

### Broker

An organization which supports suppliers in establishing relationships to customers by offering the suppliers' services on a marketplace, as well as a privileged user role within such an organization.

# Cloud

A metaphor for the Internet and an abstraction of the underlying infrastructure it conceals.

# **Cloud Computing**

The provisioning of dynamically scalable and often virtualized resources as a service over the Internet on a utility basis.

### Customer

An organization which subscribes to one or more marketable services in CT-MG in order to use the underlying applications in the Cloud.

# Infrastructure as a Service (laaS)

The delivery of computer infrastructure (typically a platform virtualization environment) as a service.

### **Marketable Service**

A service offering to customers in CT-MG, based on a technical service. A marketable service defines prices, conditions, and restrictions for using the underlying application.

### Marketplace

A virtual platform for suppliers, brokers, and resellers in CT-MG to provide their services to customers.

### **Marketplace Owner**

An organization which holds a marketplace in CT-MG, where one or more suppliers, brokers, or resellers can offer their marketable services.

### **Marketplace Manager**

A privileged user role within a marketplace owner organization.

# Operator

An organization or person responsible for maintaining and operating CT-MG.

# Organization

An organization typically represents a company, but it may also stand for a department of a company or a single person. An organization has a unique account and ID, and is assigned one or more of the following roles: technology provider, supplier, customer, broker, reseller, marketplace owner, operator.

# **Payment Service Provider (PSP)**

A company that offers suppliers or resellers online services for accepting electronic payments by a variety of payment methods including credit card or bank-based payments such as direct debit or bank transfer. Suppliers and resellers can use the services of a PSP for the creation of invoices and payment collection.

# **Payment Type**

A specification of how a customer may pay for the usage of his subscriptions. The operator defines the payment types available in CT-MG; the supplier or reseller determines which payment types are offered to his customers, for example payment on receipt of invoice, direct debit, or credit card.

# Platform as a Service (PaaS)

The delivery of a computing platform and solution stack as a service.

### **Price Model**

A specification for a marketable service defining whether and how much customers subscribing to the service will be charged for the subscription as such, each user assigned to the subscription, specific events, or parameters and their options.

### Reseller

An organization which offers services defined by suppliers to customers applying its own terms and conditions, as well as a privileged user role within such an organization.

### Role

A collection of authorities that control which actions can be carried out by an organization or user to whom the role is assigned.

### Seller

Collective term for supplier, broker, and reseller organizations.

### Service

Generally, a discretely defined set of contiguous or autonomous business or technical functionality, for example an infrastructure or Web service. CT-MG distinguishes between technical services and marketable services, and uses the term "service" as a synonym for "marketable service".

## **Service Manager**

A privileged user role within a supplier organization.

### **Standard User**

A non-privileged user role within an organization.

### Software as a Service (SaaS)

A model of software deployment where a provider licenses an application to customers for use as a service on demand.

### Subscription

An agreement registered by a customer for a marketable service in CT-MG. By subscribing to a service, the customer is given access to the underlying application under the conditions defined in the marketable service.

### **Subscription Manager**

A privileged user role within an organization with the permission to create and manage his own subscriptions.

### Supplier

An organization which defines marketable services in CT-MG for offering applications provisioned by technology providers to customers.

### **Technical Service**

The representation of an application in CT-MG. A technical service describes parameters and interfaces of the underlying application and is the basis for one or more marketable services.

### **Technology Manager**

A privileged user role within a technology provider organization.

### **Technology Provider**

An organization which provisions applications as technical services in CT-MG.

### **User Group**

A set of one or more users representing, for example, a department in a company, an individual project, or a single person. Groups provide a means to restrict the visibility of services on a marketplace.